# **MANUAL DO USUÁRIO**

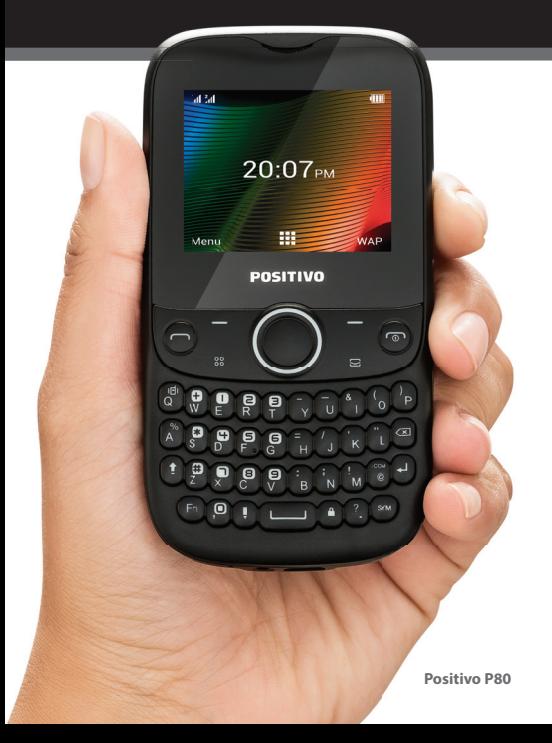

# **MANUAL DO USUÁRIO**

Parabéns por adquirir o celular P80. O celular Positivo com 2 chips.

# **SUMÁRIO**

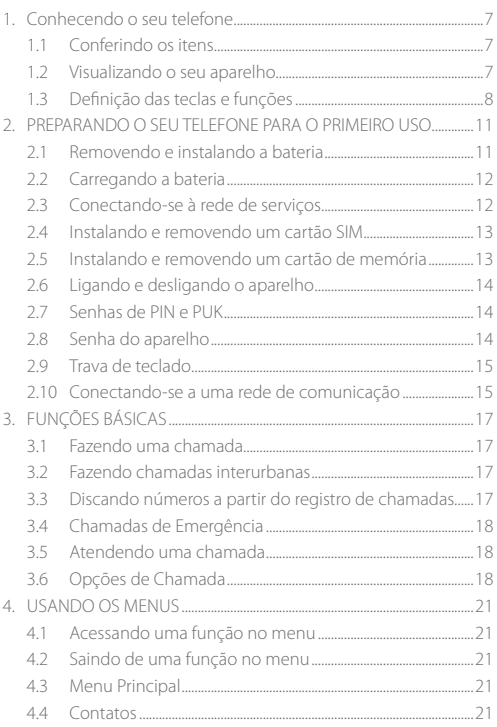

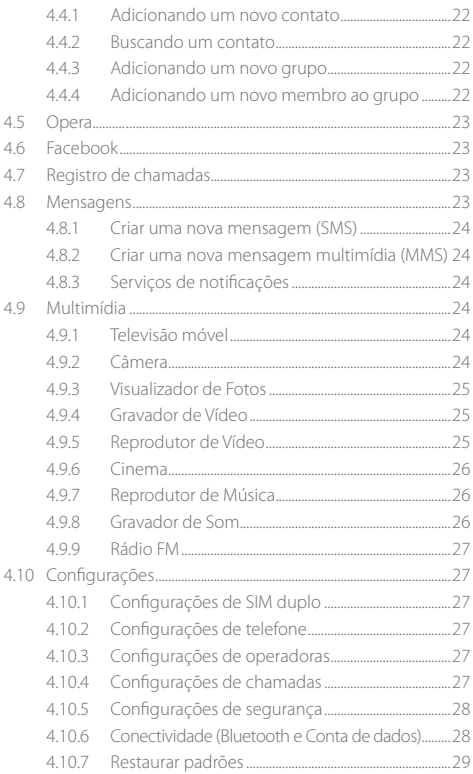

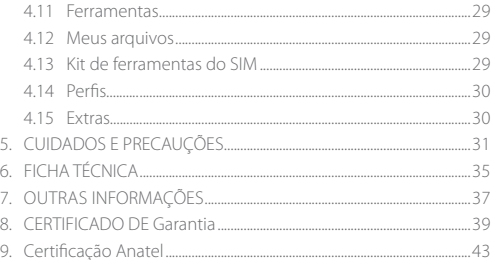

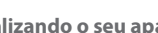

# **1. CONHECENDO O SEU TELEFONE**

#### **1.1 Conferindo os itens**

Verifique se esses itens estão dentro da embalagem:

- Celular Positivo.
- Carregador.
- Cabo USB.

20 21

• Bateria.

• Fone de ouvido. • Manual do usuário.

### **1.2 Visualizando o seu aparelho**

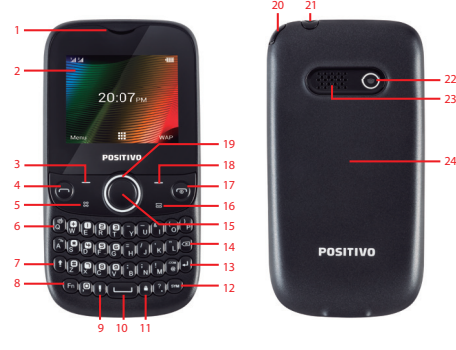

- 1. Cápsula receptora<br>2. Tela
- 2. Tela
- 3. Tecla de seleção esquerda
- 4. Tecla de discagem<br>5. Tecla menu
- 5. Tecla menu
- 6. Tecla vibração<br>7. Tecla letras ma
- 7. Tecla letras maiúsculas
- 8. Tecla funções (FN)
- 9. Tecla modo de entrada
- 10. Barra de espaço
- 11. Tecla trava
- 12. Tecla símbolos
- 13. Tecla enter
- 14. Tecla apagar
- 15. Tecla OK
- 16. Tecla mensagens
- 17. Tecla Fim Liga&Desliga
- 18. Tecla de seleção direita
- 19. Tecla de navegação
- 20. Antena
- 21. Entrada do fone de ouvido
- 22. Câmera
- 23. Alto-falante
- 24. Tampa da bateria

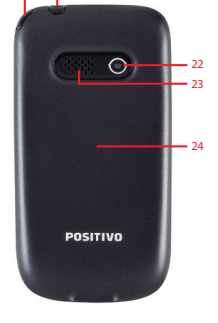

## **1.3 Definição das teclas e funções**

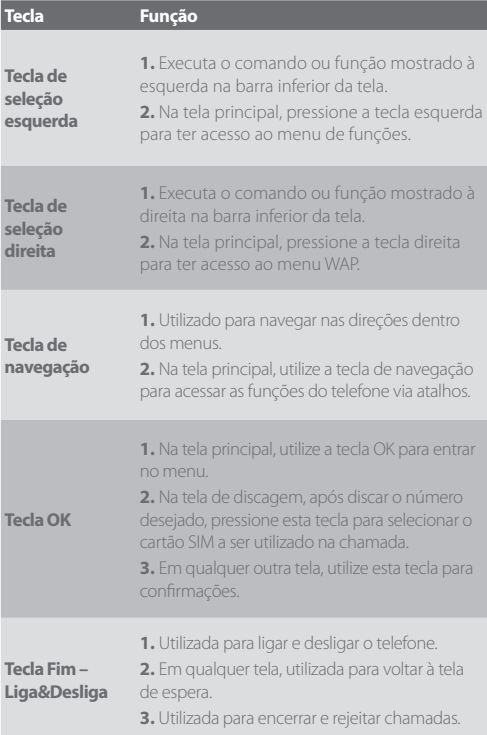

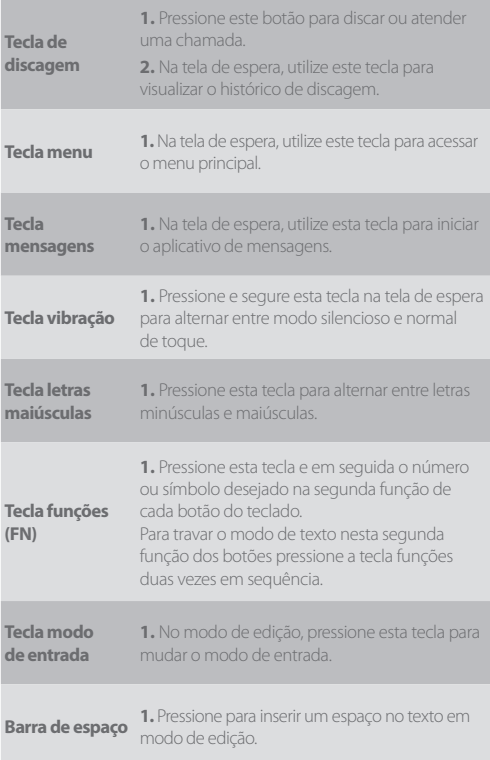

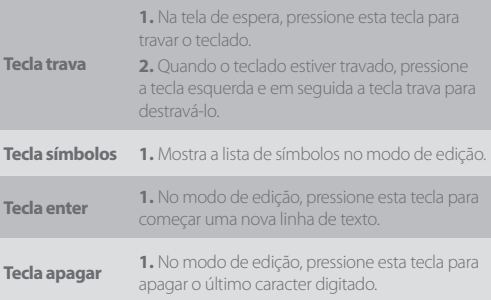

# **2. PREPARANDO O SEU TELEFONE PARA O PRIMEIRO USO**

A bateria em sua condição inicial está parcialmente carregada e pode ser usada após ser retirada da embalagem.

### **2.1 Removendo e instalando a bateria**

#### *Para remover a bateria:*

- A. Abra a tampa traseira da bateria através do sulco no topo do aparelho;
- B. Levante a tampa da bateria conforme indicado pela seta;
- C. Retire a bateria.

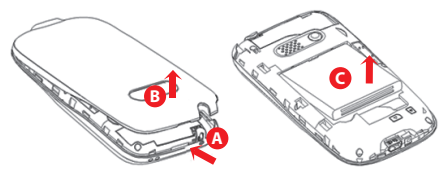

#### *Para instalar a bateria:*

- A. Coloque os pontos de contato de metal da bateria voltados para cima e alinhe-os com os pontos de contato de metal do encaixe da bateria; em seguida, insira a parte inferior da bateria no encaixe.
- B. Encaixe a tampa traseira da bateria completamente no telefone e empurre-a na direção da seta até ouvir um som de clique.

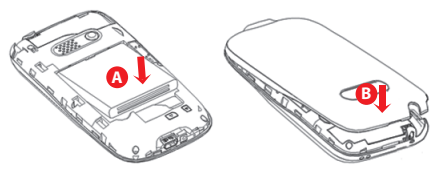

### **2.2 Carregando a bateria**

Ao carregar a bateria, o indicador da fonte de alimentação na área do ícone da tela do telefone piscará de forma giratória, e se o fone estiver desligado durante o carregamento, uma tela de carregamento será exibida indicando que o telefone está sendo carregado. Se o telefone ainda estiver sendo utilizado em excesso enquanto a fonte de alimentação não for suficiente, o indicador de carregamento será exibido na tela durante algum tempo após o carregamento ser iniciado.

Quando o indicador da fonte de alimentação na área do ícone da tela aparecer cheio e parar de piscar, significa que o carregamento foi concluído. Se isso acontecer quando o telefone estiver desligado, a tela exibirá o ícone de carregamento finalizado. O processo dura aproximadamente 2,5 horas. É normal que a bateria, o telefone e o carregador fiquem quentes durante este processo.

Uma vez concluído o carregamento, desconecte o telefone e o carregador da fonte de alimentação CA.

*Observação: A bateria deve ser carregada em um local bem ventilado com temperatura ambiente de -10ºC~+55ºC, e é imprescindível que o carregador fornecido pelo fabricante seja usado. O uso de um carregador não autorizado pode ser perigoso e também viola os termos da garantia descritos pelo fabricante. Se a temperatura for muito alta ou muito baixa, o telefone avisará automaticamente e o carregamento será interrompido para evitar danos à bateria.*

### **2.3 Conectando-se à rede de serviços**

Um cartão SIM (Subscriber Identity Module, Módulo de identificação do usuário) válido deve ser inserido no telefone antes do uso.

Todas as informações relacionadas à conexão com a operadora são registradas nos chips do cartão SIM, incluindo os nomes, os números de telefone e as mensagens curtas armazenadas nos Contatos do cartão SIM. Para evitar dano ou perda das informações do cartão SIM, evite tocar na superfície de contato de metal e mantenha o cartão SIM longe de correntes de eletricidade e ímãs.

#### **2.4 Instalando e removendo um cartão SIM**

Desligue o telefone; remova a bateria e outras conexões de energia externas, conforme mostrado no capítulo 2.1.

Insira o cartão SIM na abertura de encaixe do SIM, com os contatos metálicos voltados para baixo, conforme mostrado na imagem. Verifique a orientação dos cartões conforme desenho orientativo no próprio aparelho. O primeiro cartão SIM no slot superior e o segundo cartão SIM no slot superior.

Se precisar remover o cartão SIM, desligue o telefone primeiro, remova a bateria e, em seguida, remova o cartão.

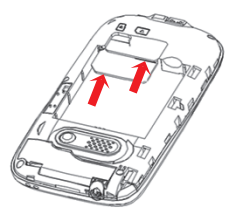

#### **2.5 Instalando e removendo um cartão de memória**

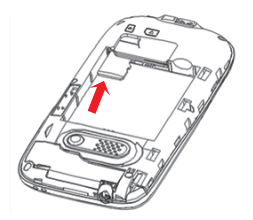

Desligue o telefone; remova a bateria e outras conexões de energia externas.

Insira o cartão de memória na abertura do cartão, conforme mostrado na imagem.

### **2.6 Ligando e desligando o aparelho**

Para ligar, mantenha pressionada a tecla Liga&Desliga. Em seguida, a tela exibirá as solicitações como Inserir senha do telefone, Senha do cartão SIM, em ordem sequencial, de acordo com as configurações feitas pelo usuário. Uma vez inserida a senha correta, o telefone procurará uma conexão de rede e fará a conexão de acordo com a rede apropriada.

Para desligar, mantenha pressionada a tecla Liga&Desliga.

### **2.7 Senhas de PIN e PUK**

Para evitar o uso não autorizado, um código PIN (Personal Identification Number, Número de identificação pessoal) é adotado como criptografia para proteger seu cartão SIM. Se selecionar esta opção e definir a proteção de código PIN, você terá que inserir o código PIN todas as vezes que ligar o telefone.

Mantenha a tecla Liga&Desliga pressionada para ligar o telefone;

Insira o código PIN, use Limpar para excluir erros de entrada, Aperte a tecla "OK" para finalizar. Por exemplo, se a configuração do PIN for 1234, insira o seguinte: 1 2 3 4 "OK".

Se ocorrerem três erros consecutivos de entrada, seu cartão SIM será bloqueado pela operadora e o telefone solicitará o código PUK.

*Observação: Sua operadora definirá um número PIN padrão (de 4 a 8 dígitos) para seu cartão SIM; você deve trocá-lo por uma senha pessoal assim que possível. O código PUK será fornecido pela operadora.*

## **2.8 Senha do aparelho**

A senha de bloqueio protege seu aparelho contra o uso não autorizado. O código de bloqueio padrão do telefone é 0000. Você pode alterá-lo para qualquer sequência numérica de 4 a 8 dígitos.

Se a função de bloqueio do telefone for ativada, será necessário inserir o código de bloqueio correto do telefone quando ele for ligado ou quando estiver no modo de espera.

### **2.9 Trava de teclado**

Se a função Trava de teclado for ativada e o telefone estiver ocioso durante um período predefinido no modo de espera, o teclado será bloqueado automaticamente. Para desbloquear a tela, pressione a tecla de seleção esquerda e depois a tecla "travar".

*Observação: Quando o teclado estiver bloqueado, você pode pressionar a tecla de discagem para atender uma chamada ou para fazer chamadas de emergência.*

### **2.10 Conectando-se a uma rede de comunicação**

Após desbloquear com êxito o cartão SIM, o telefone pesquisará automaticamente uma rede disponível (a pesquisa será mostrada na tela). Após fazer a conexão, o nome da operadora será exibido na tela. Neste momento seu telefone estará conectado à operadora.

*Observação: Se a tela mostrar "Emergência", isso significa que você saiu da cobertura normal da operadora (área de serviço) ou que seu cartão não foi autenticado, mas que você ainda pode fazer chamadas de emergência dependendo da força do sinal.* 

# **3. FUNÇÕES BÁSICAS**

## **3.1 Fazendo uma chamada**

Quando o nome da operadora aparecer na tela, você poderá fazer ou receber chamadas. A barra de informações no canto superior esquerdo da tela mostra a força do sinal de rede (quando forem exibidas 5 barras de informações, o sinal estará em seu ponto mais forte).

É provável que a qualidade da chamada seja afetada por obstruções.

### **3.2 Fazendo chamadas interurbanas**

Digite o número de telefone e pressione a tecla de discagem para fazer a chamada. Se o usuário precisar alterar o número do telefone, basta pressionar a tecla de seleção direita "Limpar" e excluir os números. A animação de discagem será exibida na tela durante a discagem. As informações de status da chamada serão mostradas na tela após a pessoa chamada finalizar a ligação.

É possível digitar e discar chamadas locais na seguinte ordem:

*(Código de área) (Número do telefone) (Discar)* 

### **3.3 Discando números a partir do registro de chamadas**

No modo de espera, pressione a tecla de discagem para ver o registro de todas as chamadas.

Todos os números de telefone da lista podem ser discados diretamente pressionando a tecla de discagem.

Quando a lista for exibida, pressione a tecla de seleção esquerda "Opções" e escolha o que deseja fazer com o número pressionando "OK", ou pressione "OK" sobre o nome do contato para ler os detalhes. Desejando editar o contato, pressione a tecla de seleção esquerda "Opções" e, em seguida, selecione "Editar antes da chamada". Pressione a tecla de seleção esquerda "Opções" para "Chamar", "Salvar em contatos" ou "Cancelar".

### **3.4 Chamadas de Emergência**

Contanto que esteja na área de cobertura do serviço de rede (para confirmar, verifique as barras de força do sinal no canto superior esquerdo da tela), você sempre poderá fazer chamadas para serviços de emergência. Se a sua operadora não fornecer serviço de roaming na área, a tela exibirá "Emergência" para informá-lo que somente chamadas de emergência são permitidas. Se você estiver dentro da área de cobertura do serviço de rede, também poderá fazer chamadas de emergência mesmo sem o cartão SIM.

### **3.5 Atendendo uma chamada**

Uma chamada recebida pode ser aceita pressionando uma única vez a tecla de discagem. Se o fone de ouvido estiver conectado, use o botão do fone de ouvido para atender a chamada, e se não for possível pressioná-lo, configure o atendimento automático e verifique se o fone de ouvido está conectado para poder atender as chamadas automaticamente quando o telefone tocar ou vibrar. Se a função "Qualquer tecla" em "Configurações -> Modo de Atendimento" for selecionada, a chamada poderá ser atendida ao pressionar qualquer tecla ao em vez de ser somente pela tecla Discagem.

### **3.6 Opções de Chamada**

Enquanto estiver com uma chamada ativa, pressione a tecla de seleção esquerda "Opções" para acessar as opções de chamada ou pressione a tecla de seleção direita "Viva voz" para ativar o alto- -falante durante a chamada.

Essas opções de chamada podem ser visualizadas somente durante o processo de chamada, além disso, as funções de chamada em espera, chamada retida e chamadas em conferência necessitam de suporte de serviço; entre em contato com sua operadora para obter os detalhes.

Conferência\*: Entrar em estado de chamada em conferência com várias pessoas. Seguindo as solicitações, você pode acessar as seguintes funções: receber chamadas em espera, adicioná-las a uma chamada com várias pessoas, manter a chamada com várias pessoas, ter uma conversa privada com uma pessoa da conferência enquanto mantém os outros membros, adicionar uma pessoa à conferência com outra pessoa enquanto sai da chamada atual com várias pessoas, manter um membro da chamada com várias pessoas e encerrar a chamada atual e todas as outras chamadas mantidas.

*Observação: O menu de itens marcados \* aparecerá somente em circunstâncias especiais. Para obter a função de conferência, é necessário solicitar o serviço à operadora correspondente.*

# **4. USANDO OS MENUS**

O telefone oferece uma variedade de funções que podem ser personalizadas de acordo com suas necessidades.

Essas funções são organizadas em menus e submenus que podem ser acessados com a barra de rolagem ou usando o atalho apropriado.

### **4.1 Acessando uma função no menu**

- 1. Pressione a tecla de seleção esquerda "Menu" no modo de espera.
- 2. Pressione a tecla de navegação para ir até o menu principal desejado.
- 3. Pressione a tecla de seleção esquerda "OK" para entrar no submenu.

## **4.2 Saindo de uma função no menu**

Você pode retornar ao nível do menu anterior pressionando a tecla de seleção direita "Voltar" ou pressionando a tecla Desligar para retornar ao estado de espera.

### **4.3 Menu Principal**

O menu guiará você até os vários aplicativos, recursos e utilitários disponíveis em seu dispositivo. Esta é a estrutura do Menu:

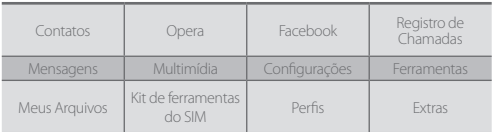

## **4.4 Contatos**

Em contatos você pode armazenar informações pessoais e números e também buscar por contatos previamente guardados.

#### **4.4.1 Adicionar um novo contato**

Você pode salvar um novo contato em qualquer um dos cartões SIM ou na memória do telefone. Se desejar salvar no SIM, você poderá editar somente o nome e o número.

- 1. Selecione Contatos e em seguida, selecione "Adicionar novo contato".
- 2. Escolha o local para salvar o contato (cartão SIM ou telefone).
- 3. Entre com o Nome do contato e o Número de telefone (utilize a tecla de navegação para alternar entre os campos).
- 4. Finalize a edição, pressione a tecla de seleção esquerda "Opções" para salvar ou cancelar. Você também poderá salvar dados adicionais no telefone usando a opção "Adicionar detalhes" como números extras de telefone (residencial, trabalho, fax) e nome da empresa.

#### **4.4.2 Buscando um contato**

- 1. Selecione Contatos e digite a primeira letra do nome do contato na barra de pesquisa. Os contatos com nomes que começam com essa letra serão exibidos.
- 2. Alternativamente, você poderá usar a tecla de navegação para exibir a lista de contatos.

#### **4.4.3 Adicionar um novo grupo**

- 1. Selecione Contatos e depois pressione a tecla de seleção esquerda "Opções" e em seguida "Grupos de contatos".
- 2. O cursor destacará Adicionar novo grupo; pressione a tecla OK.
- 3. Edite as configurações do grupo.
- 4. Pressione OK para salvar o grupo.

#### **4.4.4 Adicionar um novo membro ao grupo**

- 1. Selecione um grupo, pressione a tecla de seleção esquerda e depois selecione "Ver membros".
- 2. Pressione a tecla de seleção esquerda para adicionar os contatos salvos no telefone.

#### **4.5 Opera**

Opera é um aplicativo browser internet e o modo para visualizar páginas WAP.

#### **4.6 Facebook**

Utilize este aplicativo para acessar a rede social do Facebook, chat com amigos, etc.

### **4.7 Registro de chamadas**

Cada número de telefone discado ou recebido será armazenado na lista de registros de chamadas telefônicas. Os últimos números discados, recebidos e não atendidos, discados e recebidos serão listados de acordo com o tipo (utilize a tecla de navegação para alternar entre as listas). Quando o registro de chamadas estiver cheio, os números antigos serão automaticamente excluídos.

- 1. Selecione Menu > Registro de Chamadas ou, no modo de espera, pressione a tecla de discagem para ver os registros.
- 2. Selecione um contato ou número, pressione a tecla de discagem para efetuar a chamada ou a teclade seleção esquerda "Opções" para mais operações como salvar contato, enviar mensagem, etc..

### **4.8 Mensagens**

Neste menu você poderá criar e enviar mensagens de texto e multimídia, além de visualizar suas caixas de mensagens de entrada, saída, rascunhos, mensagens enviadas, além de modelos rápidos para mensagens.

#### **4.8.1 Criar uma nova mensagem (SMS)**

- 1. Acesse Mensagens -> Escrever mensagem -> Mensagem de texto.
- 2. Para editar o conteúdo, você pode pressionar a tecla de seleção esquerda (Opções) e selecionar os itens necessários.
- 3. Ao finalizar, pressione a tecla OK e digite sua mensagem.

### **4.8.2 Criar uma nova mensagem multimídia (MMS)**

- 1. Acesse Mensagens -> Escrever mensagem -> Mensagem multimídia
- 2. Na interface Editar conteúdo, pressione a tecla de seleção esquerda e selecione os itens que deseja enviar; você pode adicionar uma foto, som, vídeo e assunto.

### **4.8.3 Serviços de notificações**

1. Acesse Mensagens -> Serviços de notificações

Pressione (OK) para acessar este menu e definir os parâmetros de acordo com as dicas do menu. Esta função requer suporte da OPERA-DORA; entre em contato com sua operadora para ativar este serviço.

### **4.9 Multimídia**

### **4.9.1 Televisão móvel**

Você pode utilizar seu telefone para assistir tv.

- 1. Selecione Menu -> Multimídia -> Televisão móvel
- 2. Utilize a tecla de navegação para ajustar o volume (para cima, para baixo) e mudar os canais (para esquera, para direita).

*Obs.: a qualidade da recepção dos canais poderá variar conforme a região.*

### **4.9.2 Câmera**

- 1. Selecione Menu > Multimídia -> Câmera
- 2. Pressione a tecla OK para tirar fotos. Após tirar as fotos, pressione a tecla de seleção direita (Voltar) para salvar a foto e para tirar outras fotos.

3. Pressione a tecla de seleção esquerda (Opções) para Enviar ou Apagar.

#### **4.9.3 Visualizador de Fotos**

- 1. Selecione Menu > Multimídia > Fotos.
- 2. Utilize a tecla de navegação para selecionar a foto desejada e pressione a tecla OK para visualizá-la.
- 3. Pressione a tecla de seleção esquerda (Opções) para executar algumas operações, como abrir, enviar, apagar ou renomear.
- 4. Durante a visualização da foto, você pode pressionar a tecla de navegação para ver a foto anterior ou a próxima, e pressionar a tecla do número 1 ou 3 para girar a foto. Também poderá pressionar a tecla de seleção esquerda (Opções) para mais operações ou obter informações sobre a imagem.

### **4.9.4 Gravador de vídeo**

- 1. Selecione Menu -> Multimídia -> Gravador de vídeo
- 2. Pressione a tecla OK para filmar ou pausar um vídeo, pressione a tecla de seleção direita para interromper a filmagem.
- 3. Pressione a tecla de seleção direita para encerrar a filmagem e então salvar o arquivo com a tecla de seleção esquerda.
- 4. Pressione a tecla de seleção esquerda (Opções) para opções de gravação da imagem e configurações, como efeitos de cor e balanceamento de branco.

### **4.9.5 Reprodutor de Vídeo**

- 1. Selecione Menu > Multimídia > Vídeos.
- 2. Utilize a tecla de navegação para selecionar o vídeo desejado e pressione a tecla OK para visualizá-lo.
- 3. Pressione a tecla de seleção esquerda "Opções" para selecionar Reproduzir, Enviar , Renomear, Apagar, e outras opções.
- 4. As operações com o teclado durante a reprodução do vídeo são as seguintes:

Pressione a tecla OK para reproduzir/pausar o vídeo atual. Pressione a tecla de navegação para direita para avançar o vídeo. Pressione a tecla de navegação para esquerda para retroceder o vídeo. Pressione a tecla para cima/para baixo para ajustar o volume. Pressione a tecla de seleção direita para encerrar a exibição do vídeo.

### **4.9.6 Cinema**

Utilize esta função para visualizar filmes em seu aparelho.

1. Selecione Menu > Multimídia> Cinema.

## **4.9.7 Reprodutor de Música**

Utilize esta função para reproduzir arquivos de áudio e músicas do seu aparelho.

- 1. Selecione Menu > Multimídia> Música.
- 2. Pressione a tecla de seleção esquerda para obter a lista de músicas em seu telefone e a tecla de navegação para selecionar o arquivo desejado.
- 3. Pressione a tecla OK para reproduzir ou parar a reprodução do arquivo.
- 4. Pressione a tecla de navegação para direita para avançar na reprodução do arquivo e para esquerda para retroceder.
- 5. Pressione a tecla de seleção direita para sair do reprodutor de música.

### **4.9.8 Gravador de Som**

- 1. Selecione Menu -> Multimídia -> Gravador de áudio.
- 2. Pressione a tecla de seleção esquerda (Opções) para configuração da gravação e para iniciar "Nova gravação".
- 3. Durante o processo de gravação, pressione a tecla OK para pausar/continuar.
- 4. Pressione a tecla de seleção direita (Parar) para interromper a gravação.

#### **4.9.9 Rádio FM**

1. Selecione Menu -> Multímidia -> Rádio FM para ativar o rádio FM. Após o rádio ser ligado, o telefone reproduzirá uma estação.

2. Na tela do Rádio FM, você pode fazer o seguinte:

Pressione a tecla de nevegação para cima/para baixo para ajustar o volume.

Pressionar a tecla de navegação esquerda/direita para sintonizar em passos de 0,1 MHz.

- 3. Pressionar a tecla de seleção esquerda (Opções) e selecionar Canais, Digitação manual, Pesquisa automática, Configurações, Gravar e Minhas gravações.
- 4. Pressione a tecla de seleção direita encerrar o aplicativo de Rádio FM.

### **4.10 Configurações**

### **4.10.1Configurações de SIM duplo**

Neste submenu você poderá habilitar ou desabilitar qualquer dos dois cartões SIM que o telefone suporta.

#### **4.10.2Configurações do telefone**

É possível configurar Data e hora, Programar liga/desliga, Idioma, Opções de entrada de texto, Tela, Tecla personalizada, Modo avião ou Luz de fundo da tela.

### **4.10.3Configurações de operadoras**

Este recurso permite que você selecione manual ou automaticamente a operadora.

#### **4.10.4Configurações de chamadas**

As configurações de chamada do SIM1 ou SIM2 incluindo Chamada em espera, Desvio de chamadas e Restrição de chamadas.

Ainda existem as configurações avançadas, como Números bloqueados, Rediscagem automática, Aviso de duração de chamaa e Modo de atendimento.

### **4.10.5Configurações de segurança**

Segurança do SIM1/2: Você pode optar por configurar/alterar o PIN do SIM correspondente e habilitar o bloqueio por PIM.

Segurança do telefone: Você pode bloquear ou desbloquear o dispositivo. Digite a senha para ativar ou desativar o bloqueio do telefone. Quando o dispositivo estiver bloqueado, você será solicitado a inserir a senha do telefone. Podem ser usados de 4 a 8 números na senha do telefone. A senha padrão do telefone é 0000.

### **4.10.6Conectividade**

Este menu inclui Bluetooth e Conta de dados.

### **Bluetooth**

Ligar: Função ligar/desligar Bluetooth.Quando o Bluetooth está ligado, a barra de status da tela exibirá o ícone de Bluetooth.

Visibilidade: indica se o dispositivo pode ser encontrado.

Meu telefone: mostra os dispositivos encontrados pelo telefone.

Pesquisar dispositivo de áudio: inicia a busca por dispositivos viva voz Bluetooth.

Meu nome: Ver o nome do dispositivo.

Avançado: Inclui as seguintes opções:

Local para receber o áudio: configura a transferência de voz para o fone de ouvido Bluetooth ou para permanecer no alto-falante do telefone.

Armazenamento preferido: define o local de armazenamento, como telefone ou cartão de memória.

Meu endereço: mostra o endereço físico do dispositivo Bluetooth.

### **Conta de dados**

- 1. Pressione a tecla de seleção esquerda para editar a conta existente, adicionar conta PS, apagar ou mudar padrão.
- 2. Na visualização de edição, você pode definir o nome da conta, APN e outros padrões da operadora de dados. Consulte sua operadora para maiores informações sobre estas opções.

*Observação: Verifique se os parâmetros da conta de dados estão corretos, eles possibilitam a navegação na Internet e o envio-recebimento de texto e multimídia.*

#### **4.10.7Restaurar padrões**

Esta função possibilita redefinir a maioria das configurações do telefone para as configurações originais de quando ele foi fabricado. É necessário ter a senha do telefone para acessar esta função. A senha padrão é "0000".

#### **4.11 Ferramentas**

Este sub-menu apresenta algumas ferramentas úteis como Calendário, Alarme e Calculadora.

### **4.12 Meus arquivos**

Você pode utilizar o aplicativo "Meus Arquivos" para organizar seus arquivos em pastas no cartão de memória.

Se um cartão de memória for inserido, os arquivos armazenados nele serão organizados separadamente. Selecione Cartão de memória e depois Opções para abrir, Pasta nova, Renomear, Apagar, Ordenar por.

### **4.13 Kit de ferramentas do SIM**

Acione este menu para acessar funções e aplicações exclusivas de sua operadora (um cartão SIM válido deve estar inserido no telefone para habilitar esta função).

Consulte sua operadora para os serviços disponíveis para seu aparelho.

### **4.14 Perfis**

Neste menu você poderá escolher o perfil de áudio (que determinam o tipo de toque ou vibração para cada ação do telefone). Existem 4 perfis que podem ser selecionados como o atual:

Em cada item de perfil, pressione a tecla de seleção esquerda para entrar no menu Opções. Em Personalizar, você pode selecionar: Tipo de alerta, Tipo de toque musical, Recebendo Chamada, Volume do toque, Recebendo Mensagem, Volume da Mensagem, Teclado e volume do teclado, toques executados quando ligar e desligar o aparelho.

#### **4.15 Extras**

Neste menu você encontrará alguns aplicativos úteis, como Lista de Tarefas, Relógio Mundia, Conversor de unidade, Cronômetro e Leitor de livros.

# **5. CUIDADOS E PRECAUÇÕES**

#### **Para sua segurança**

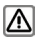

 Procure estar de acordo com os requisitos legais e com as restrições locais ao usar o telefone; por exemplo, em um avião, em um posto de gasolina, em hospitais ou ao dirigir.

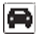

Mantenha sempre as mãos livres para operar o veículo ao dirigir. Sua principal consideração ao dirigir deve ser a segurança na estrada. Não use seu aparelho ao dirigir.

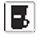

 De acordo com a lei, o telefone não deve ser usado no posto de abastecimento perto de combustível ou de produtos químicos.

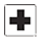

 Os celulares podem interferir no funcionamento de dispositivos médicos, como aparelhos auditivos ou marca-passos. Mantenha pelo menos 20 cm (9 polegadas) de distância entre o telefone e o marca-passo. Ao utilizar o celular, mantenha-o no ouvido que estiver mais longe do marca-passo. Para obter mais informações, consulte o seu médico.

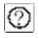

Todos os telefones sem fio são suscetíveis à interferência e isso pode afetar o desempenho. O telefone pode causar interferência nas proximidades de aparelhos de TV, rádios e PCs.

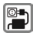

A tensão elétrica (V) especificada na unidade da fonte de alimentação não deve ser excedida. Caso contrário, o dispositivo de carregamento pode ser danificado.

 Ao carregar a bateria, a fonte de alimentação deve ser conectada a um soquete de rede elétrica CA facilmente acessível. A única maneira de desligar o dispositivo de carregamento após carregar a bateria é desconectá-lo.

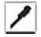

Somente pessoal qualificado pode instalar ou reparar este produto.

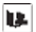

 Ao conectar-se com qualquer outro produto, leia seu manual do usuário para obter as instruções detalhadas de segurança. Não conecte produtos incompatíveis.

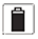

 Use somente acessórios e baterias aprovados. Não conecte produtos incompatíveis.

### **Requisitos de segurança**

Antes de fazer ou atender uma chamada, verifique as leis locais sobre o uso de dispositivos móveis e sem fio e considere-as durante o uso prático.

### **SEGURANÇA NO TRÂNSITO**

Preste atenção à segurança no trânsito. Não use seu celular ao dirigir. Estacione antes de fazer ou atender uma chamada.

#### **SEGURANÇA NO VOO**

Desligue seu celular GSM antes da decolagem para proteger o sistema de comunicações do avião de interferências.

O uso do celular antes da decolagem deve ser feito com a permissão da tripulação, de acordo com as regulamentações de segurança.

#### **SEGURANÇA DO AMBIENTE**

Não use seu celular perto de equipamentos eletrônicos de precisão. A interferência das ondas de rádio pode causar mau funcionamento nesses equipamentos eletrônicos, entre outros problemas.

A operação do celular pode causar interferência nos dispositivos médicos, como aparelhos auditivos ou marca-passos.

Não use seu telefone em um ambiente potencialmente perigoso. Observe com atenção as restrições sobre o uso de dispositivos sem fio.

#### **Manutenção**

#### **INSTRUÇÕES DA BATERIA**

Quando o telefone desliga automaticamente ou exibe informações de aviso sobre pouca energia, carregue a bateria assim que possível.

Nas primeiras vezes, carregue a bateria completamente.

Quando não estiver em uso, desconecte a fonte de alimentação da bateria. O carregamento em excesso diminui a vida útil da bateria.

Não exponha seus produtos a temperaturas muito baixas ou muito altas.

#### **CUIDADO**

Existe risco de explosão se a bateria for substituída por um tipo incorreto.

Descarte as baterias usadas de acordo com as instruções.

Faixa de temperatura de operação: -10ºC ~ +55ºC

Não use baterias baterias danificadas.

Não exponha seu celular à luz direta do sol ou a áreas quentes. Temperaturas elevadas podem diminuir a vida útil dos dispositivos eletrônicos.

A bateria não deve ser exposta ao fogo ou jogada fora. Devolva a bateria usada para o fornecedor ou descarte-a no local de reciclagem indicado. Não jogue a bateria no lixo doméstico.

Siga estas orientações para proteger seus produtos:

Mantenha os produtos fora do alcance de crianças

Mantenha o produto seco. Não exponha o produto a líquidos ou à umidade.

Não provoque curto circuito na bateria; isso pode causar calor excessivo e provocar fogo.

Não exponha seu celular à luz direta do sol ou a áreas quentes. Temperaturas elevadas podem diminuir a vida útil dos dispositivos eletrônicos.

Não tente desmontar o celular e a bateria. O manuseio do dispositivo por pessoas não especializadas pode danificá-lo.

Evite vazamento de líquidos no telefone.

Use acessórios originais. O uso de acessórios não autorizados pode afetar o desempenho do seu celular.

*Observação: O desempenho do telefone depende do chip da operadora local e de como você o utiliza. O usuário é responsável por quaisquer danos causados devido ao uso inapropriado.*

# **6. FICHA TÉCNICA**

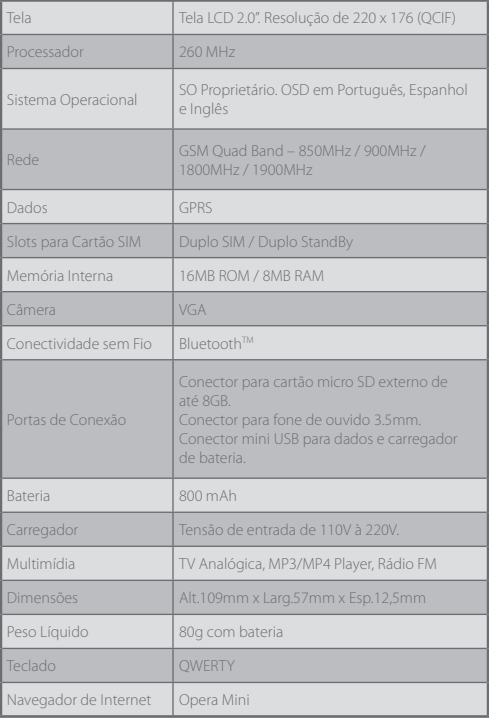

# **7. OUTRAS INFORMAÇÕES**

#### **7.1 Acessórios:**

Modelo da Bateria: BT-P80 Fabricante da Bateria: Positivo Informática S.A. Modelo do Carregador: CR-P80 Fabricante do Carregador: Positivo Informática S.A. Modelo do Fone de Ouvido: P80

### **7.2 Informações extras:**

Distância mínima de uso do aparelho em relação ao corpo: 15mm.

*Observação: O desempenho do seu aparelho depende do seu cartão SIM, da rede local e como você o utiliza. A Positivo Informática não se responsabiliza por danos causados por uso inadequado.*

# **8. CERTIFICADO DE GARANTIA**

Seu telefone celular ("Equipamento") é garantido pela Positivo Informática, conforme os termos e condições abaixo estabelecidas:

#### **1. Condições gerais:**

- A Positivo Informática assegura ao seu Equipamento a prestação de assistência técnica na modalidade e-ticket dos Correios (ou parceiro logístico credenciado), durante o prazo de garantia, contra problemas técnicos desde que não sejam decorrentes de mau uso ou de intervenção de terceiros não autorizados, mediante apresentação da Nota Fiscal de compra emitida pelo Varejista ou Operadora de Telefonia Móvel;
- Para utilizar a modalidade e-ticket dos Correios, o proprietário (ou detentor do Equipamento) deve: (1) entrar contato com a Central de Relacionamento Positivo que, após coletar dados do usuário e identificar que o Equipamento está com defeito físico, irá fornecer um código de autorização de postagem (e-ticket) e prazo para direcionar-se à agência própria dos Correios mais próxima. (2) após a postagem o Equipamento será encaminhado para a Assistência Técnica Positivo, a qual realizará o devido reparo. (3) após concluído o reparo e efetuados os testes adequados, o Equipamento é remetido à residência do usuário através dos Correios.
- As peças eventualmente substituídas de seu Equipamento na vigência da garantia serão de propriedade da Positivo Informática;
- Equipamentos com garantia em modalidade, diversa da e-ticket, terão documento específico emitido pela Positivo Informática que a regule e autorize;
- Para que você possa usufruir integralmente da garantia contratual, mantenha o seu Equipamento com a configuração original de fábrica.

#### **2. Prazo de garantia:**

- O seu Equipamento tem garantia legal de 90 (noventa) dias e mais 9 (nove) meses de garantia contratual. A contagem da garantia inicia a partir da data de emissão da sua nota fiscal pelo Varejista ou Operadora de Telefonia Móvel.
- A Garantia Contratual, suplementar à garantia legal, é de 9 (nove) meses e, a sua validade começa imediatamente após o término da garantia legal.
- Baterias, partes estéticas e plásticas, incluindo o display frontal, tela de toque e teclado têm somente a garantia legal, ou seja, de 90 (noventa) dias.
- Problemas no seu Equipamento relacionados aos programas originais de fábrica, ou decorrentes deles, dos softwares como são conhecidos, têm garantia legal de 90 (noventa) dias.

#### **3. Não estão cobertos pela garantia contratual**

- Os vícios provocados por: i) mau uso da bateria; ii) por utilização de dispositivos externos (ex.: cartões de memória, etc.) defeituosos, de má qualidade e/ou não homologados pela Positivo Informática; iii) transporte inadequado do Equipamento pelo Cliente; iv) causas externas, tais como: interferências eletromagnéticas, flutuação de energia elétrica durante processo de recarga da bateria, descargas elétricas provenientes da rede de energia elétrica, oxidação por uso em ambientes sujeitos a umidade ou maresia, fenômenos naturais, entre outras.
- Os problemas decorrentes de erros de operação pelo proprietário ou usuário do produto, que causem perda de funcionalidades ou desconfiguração, incluindo ajustes de sistema operacional e aplicativos;
- Os danos causados por vírus;
- As baterias do seu Equipamento;
- Os defeitos provocados pelo uso indevido, e não limitado a, manuseio ou transporte inadequado do Equipamento (batidas, fogo, queda, influência de temperaturas anormais, utilização de agentes químicos e corrosivos, derramamento de líquidos de qualquer natureza, etc.);
- Os problemas relacionados a instalação de outro sistema operacional que não o original de fábrica;
- Suporte e/ou garantia a softwares e aplicativos de terceiros;
- A instalação de cabos, terminais e antenas e os defeitos decorrentes da instalação ou do uso incorreto destes;
- Os equipamentos de exposição (mostruário) ou de saldão adquiridos de Varejistas, quando devidamente identificados na nota fiscal. Tais Equipamentos somente terão garantia legal da Positivo Informática que é de 90 (noventa) dias;
- Danos estéticos ou aparentes causados pelo Cliente ao Equipamento.

#### **4. Término da garantia contratual:**

- Pelo decurso normal do prazo de validade da garantia;
- Por violação, ajuste ou conserto feito por pessoas ou empresas não-autorizadas pela Positivo Informática.
- Por alteração da configuração original de fábrica do equipamento, incluindo peças.
- Rompimento do lacre por terceiros em geral ou evidência de presença de líquidos no interior do Equipamento, acusado por selo interno utilizado para este fim;
- Equipamentos com número de série adulterado, ilegível, apagado ou danificado;
- Utilização de acessórios não autorizados e/ou homologados pela Positivo Informática;
- Mau uso comprovado ou em desacordo com as orientações contidas no Manual de Usuário.

#### **5. Recomendações de Uso**

#### **5.1. Transporte:**

- Quando transportar o Equipamento até a Assistência Técnica autorizada ou outro ponto indicado exclusivamente pela Positivo Informática, preferencialmente acomode-o na embalagem original para evitar danos.
- Os custos de transporte do Equipamento da sua residência até o local de entrega indicado pela Central de Relacionamento da Positivo Informática é de responsabilidade do proprietário ou usuário do Equipamento;

#### **5.2. Senhas e arquivos pessoais:**

- Faça cópias de segurança periódicas dos arquivos, fotos e contatos.
- Guarde suas senhas em local seguro, impedindo o uso do Equipamento e acesso a seu conteúdo a pessoas não autorizadas.

#### **6. Responsabilidades**

A Positivo Informática não é responsável pela manutenção dos dados pessoais contidos no Equipamento, tais como arquivos, fotos, dados de contato, tampouco pela geração de cópia de segurança (backup) dos aplicativos, arquivos, senhas e configurações pessoais contidos no Equipamento do Cliente.

Tais responsabilidades são do Cliente, estando a Positivo Informática isenta de qualquer responsabilidade.

#### **7. Canais de atendimento:**

No caso de dúvidas ou problemas com seu Equipamento, entre em contato com a Positivo Informática pelos canais abaixo informados. Para atendimento ágil, tenha sempre em mãos o número de série do seu Equipamento e a nota fiscal de compra emitida pelo Varejista ou Operadora de Telefonia Móvel.

#### **Canais:**

- 1 Pela Internet: **www.mundopositivo.com.br**, seção SUPORTE. Lá, você encontrará respostas a perguntas frequentes, entre outros;
- 2 Via e-mail: **celular@positivo.com.br**;

Ao encaminhar sua dúvida via e-mail, informar sempre o nome completo do solicitante, telefone para contato com código de área e número de série do Equipamento.

3 Se suas dúvidas não forem solucionadas pelos canais acima, ligue para a Central de Relacionamento Positivo:

**3004 4250** (Capitais - exceto cidade do Rio de Janeiro) ou **0800 704 4885\*** (para demais localidades), de segunda a sábado, exceto feriados, das 8 às 20 horas. \*Somente chamadas de telefone fixo.

*A Central de Relacionamento Positivo prestará o devido suporte e, se necessário, em caso de problemas no hardware, indicará os passos a serem seguidos para assistência técnica em seu Equipamento.*

# **9. CERTIFICAÇÃO ANATEL**

Este produto está homologado pela Anatel, de acordo com os procedimentos regulamentados pela Resolução nº 242/2000 e atende aos requisitos técnicos aplicados, incluindo os limites de exposição da Taxa de Absorção Específica referente a campos elétricos, magnéticos e eletromagnéticos de radiofreqüência, de acordo com as Resoluções nº 303/2002 e 533/2009.

Os ensaios referente s a Resoluções nº 303/2002 e 533/2009, foram realizados com a distância de 2,5 cm do corpo.

Para consultas à Anatel utilizar o site www.anatel.gov.br

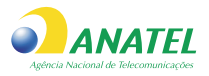

## **1645-14-3589** ITIII ITI**ii**iii IIII III**iiiii IIIIII** (01) 07896904675337

Este equipamento opera em caráter secundário, isto é, não tem direito a proteção contra interferência prejudicial, mesmo de estações do mesmo tipo, e não pode causar interferências sistemas operando em caráter primário.

"As marcas de certificação se aplicam ao dispositivo Positivo modelo P80 com:

- Adaptador CA modelo CR-P80.
- Bateria modelo BT-P80.
- Fone de ouvido modelo P80."

Para mais informações sobre ANATEL, consulte o site: www.anatel.gov.br.

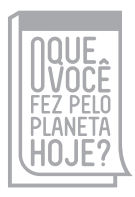

#### **www.oquevocefezpeloplanetahoje.com.br**

# **POSITIVO**

**www.positivoinformatica.com.br**

©2014 - Positivo Informática. Todos os direitos reservados. Este documento é de propriedade da Positivo Informática, não podendo ser reproduzido, transmitido, transcrito, total ou parcialmente, sem autorização prévia por escrito da mesma. Seu conteúdo possui caráter técnico- -informativo. A Positivo Informática reserva-se o direito de realizar as alterações que julgar necessárias em seu conteúdo sem prévio aviso. Todos os nomes de empresas e produtos citados são marcas registradas de seus respectivos proprietários. Fotos meramente ilustrativas e as cores podem variar conforme o modelo. Componentes sujeitos à alteração sem prévio aviso.